**University of Kalamoon** 

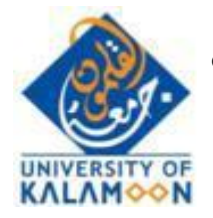

**جامعة القلمون الخاصة العاملي**<br>IT Department مديرية النظم

**دنُم انطانب إلسخخذاو َظاو انخعهُى اانهكخشوٍَ**

# **Moodle**

**يهحق سقى 1**

**َظاو انصفىف االفخشاضُت**

## **-1 َجب انذخىل يٍ حاسب وعٍ طشَق يخصفح يحذد** -firefox chrome **وَجب اطفاء اٌ** vpn **عهً انجهاص .**

# **-2 انذخىل انً َظاو** moodle **عٍ طشَق انشابظ انخانٍ**

### [http://moodle.uok.edu.sy](http://moodle.uok.edu.sy/)

#### **-3 انذخىل انً انًادة بانىقج انًحذد**

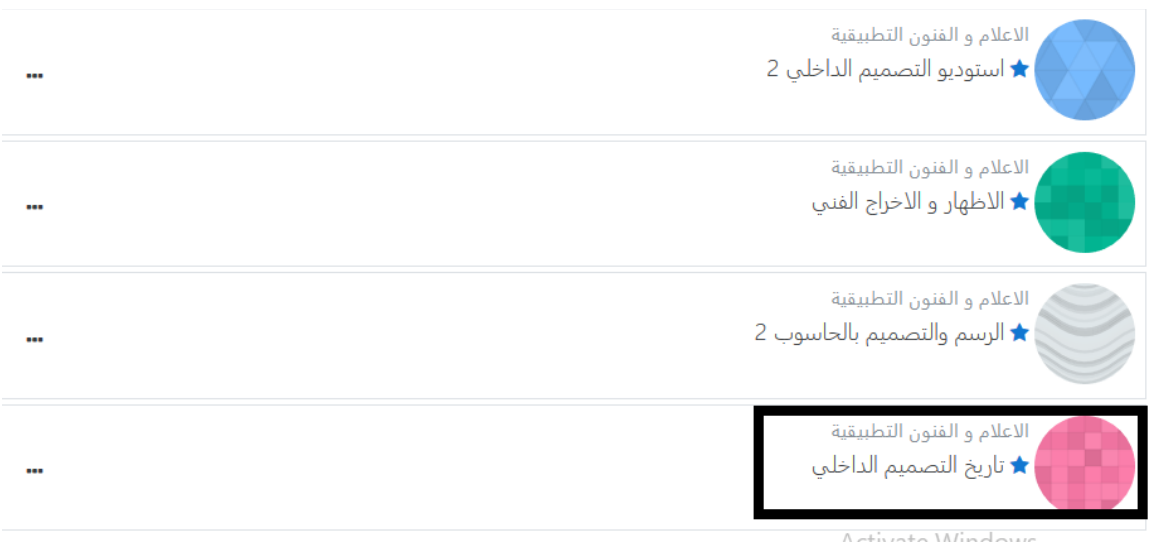

#### **-4 انضغظ عهً سابظ انجهساث انًخضايُت**

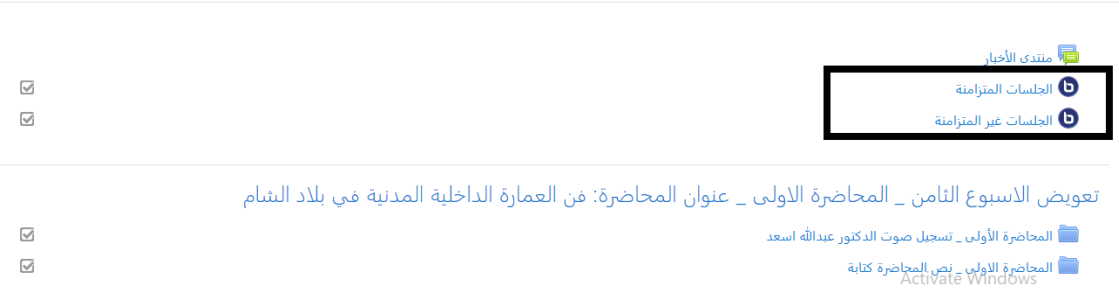

#### 5- في حال الدخول مبكرا وكان الاستاذ لم يدخل بعد ستظهر الرسالة **انخانُت )َشجً ححذَذ انصفحت كم فخشة (**

# تاريخ التصميم الداخلي

صفحتي الرئيسة / مقرراتي الدراسية / تاريخ التصميم الداخلي / عام / الجلسات المتزامنة

# الجلسات المتزامنة

O . Waiting for a moderator to join

Join session

6- في حال ظهور الرسالة التالية هذا يعني ان الاستاذ دخل الى الصف join session ويمكن الدخول بالضغط على

الجلسات المتزامنة

هذا المؤتمر قيد التنفيذ .This session started at 20:55. There is 1 moderator

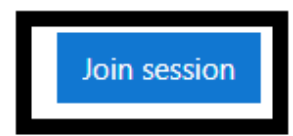

Docordinac

#### **-7 عُذ انذخىل سخظهش انشسانت انخانُت وعُذها َجب انضغظ عهً**  microphone

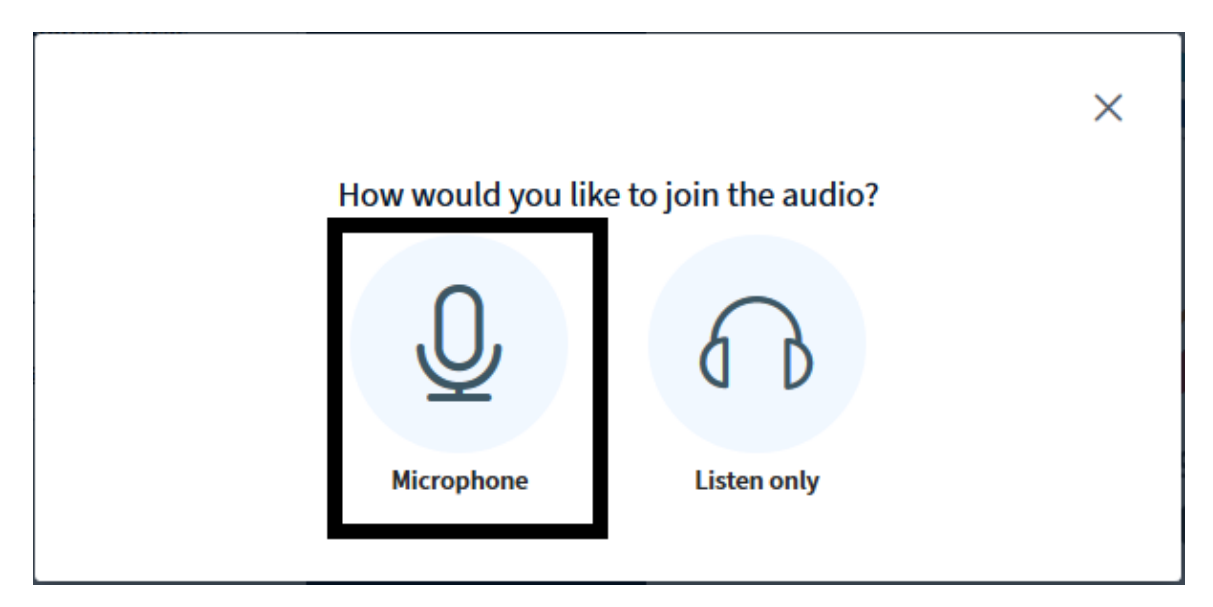

**-8 سخظهش انشسانت انخانُت وهٍ نطهب صالحُت نهًاَك** 

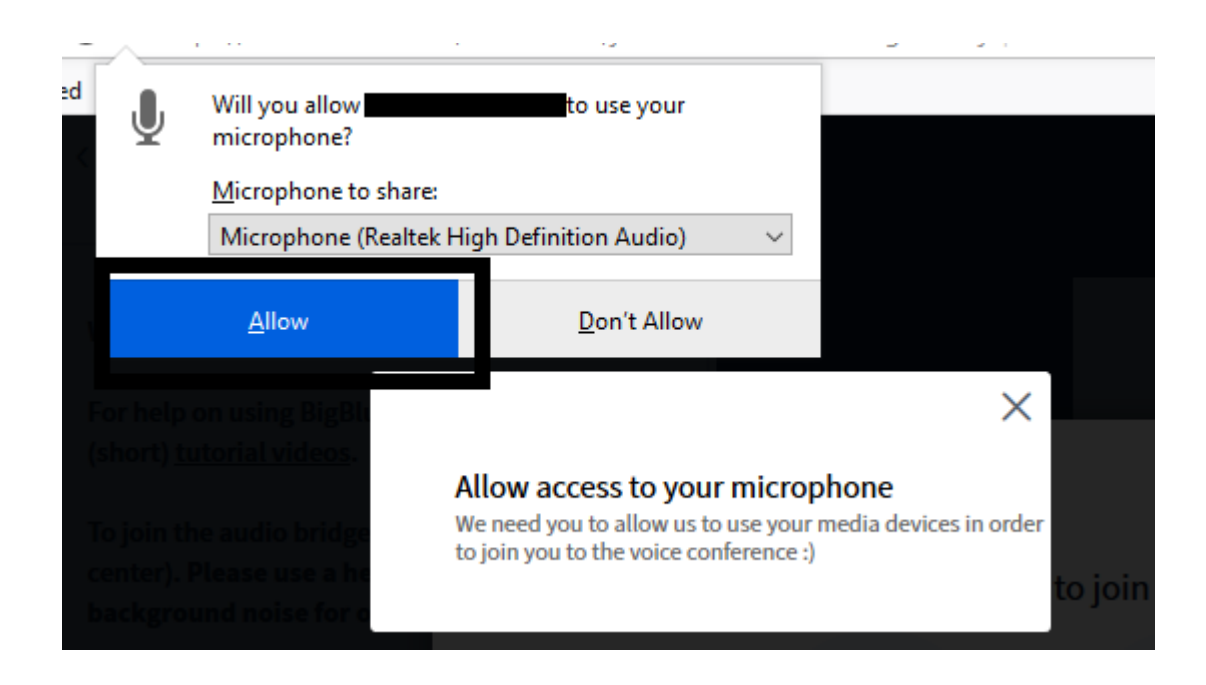

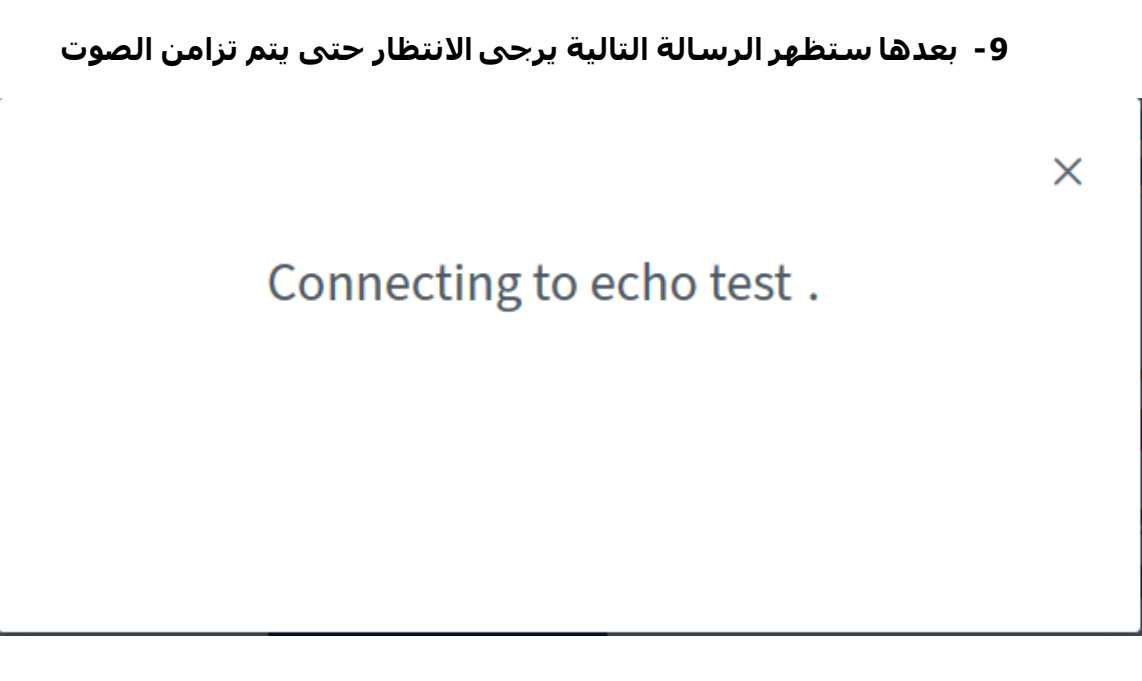

**-11 بعذها سخظهش انشسانت انخانٍ َشجً انضغظ عهً** yes

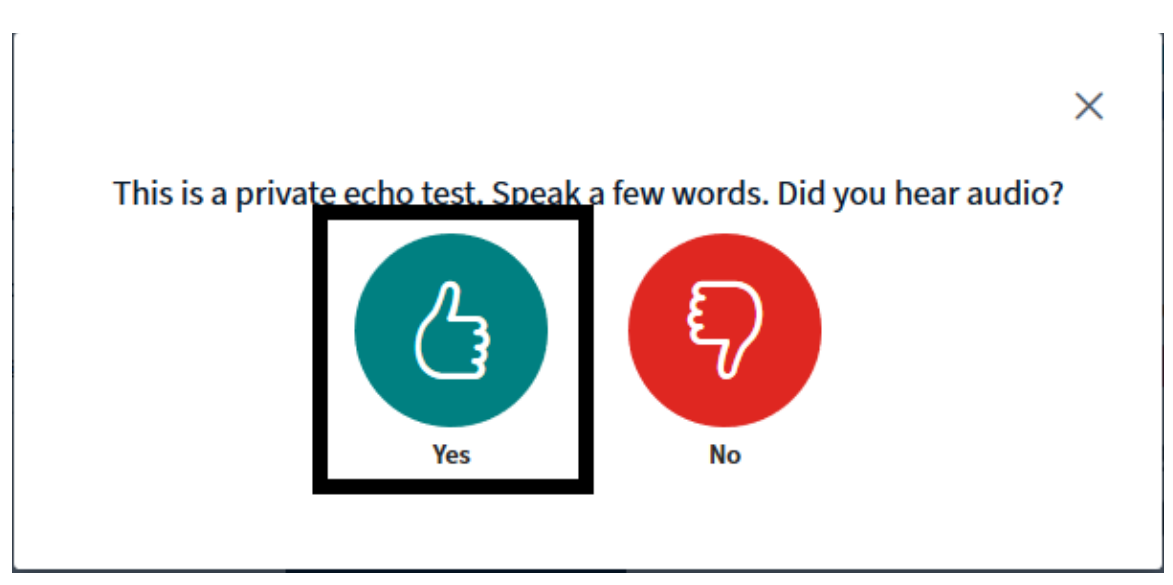

**-11 بشكم افخشاضٍ سُخى عًم** mute **نهطانب و ًَكٍ انضغظ عهً** unmute**نهخخاطب يع االسخار**

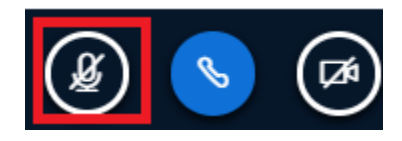

**-12 بعذ انخخاطب يع االسخار َشجً انضغظ يشة اخشي عهً** mute

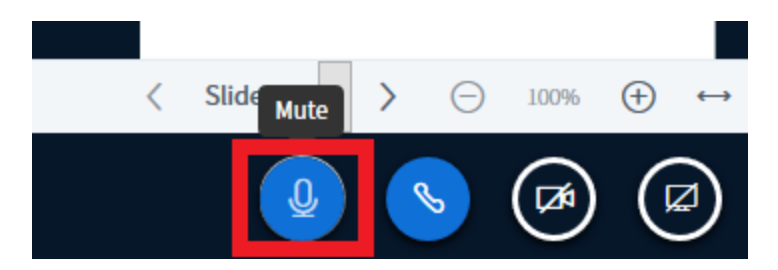

#### **-13 عُذ َهاَت انًحاضشة سُخى حسجُهها وعشضها بعذ انذخىل انً**  المحاضرات المتزامنة

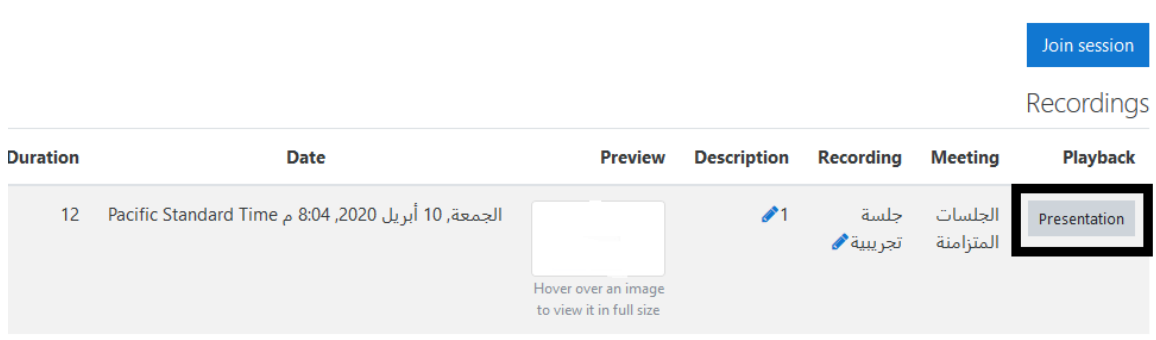

#### **-14 ًَكٍ االَخقال انً انصفحت انًششوحت يباششة كًا فٍ انصىسة**

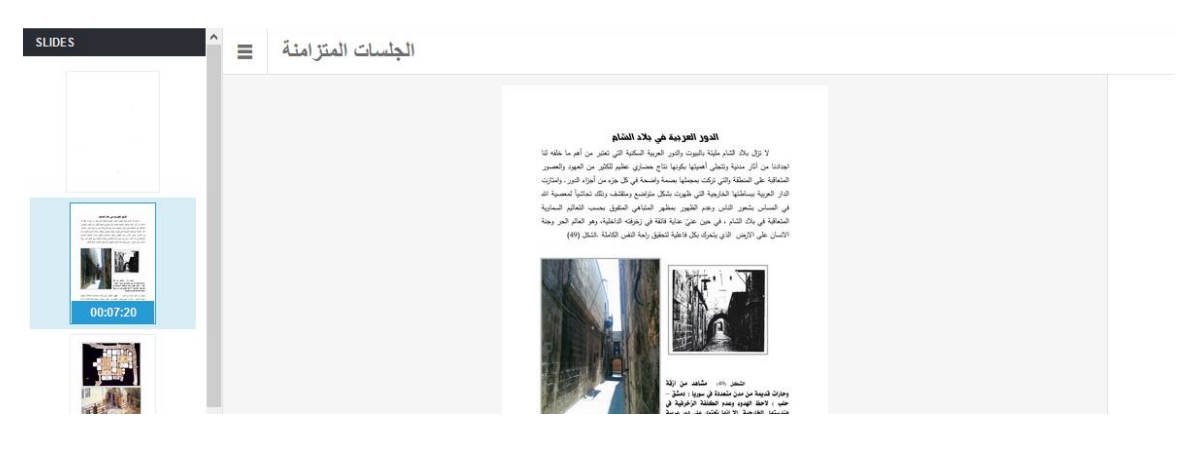

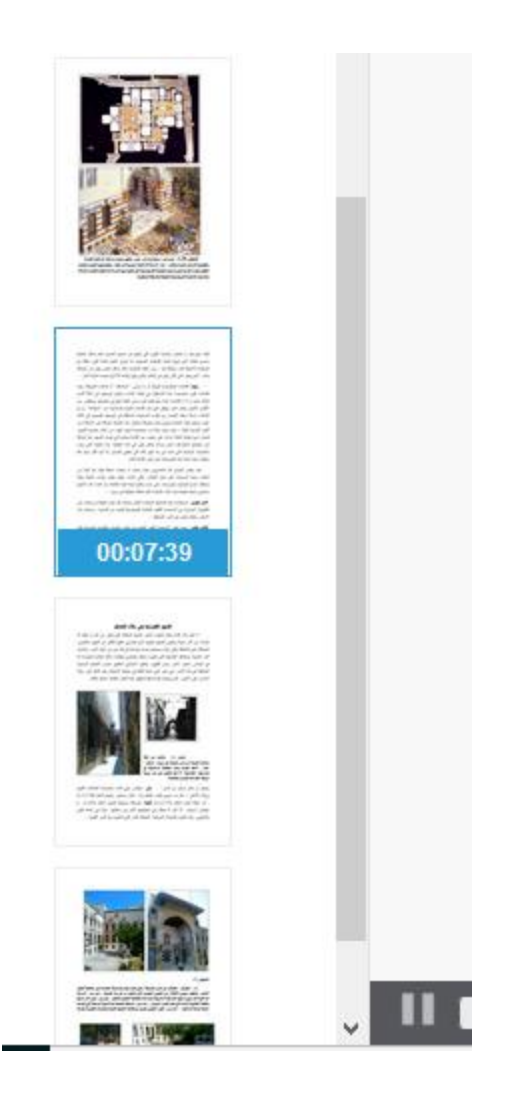